## **CORSO PROFESSIONAL**

# Grafica Pubblicitaria ed Editoriale/New Media

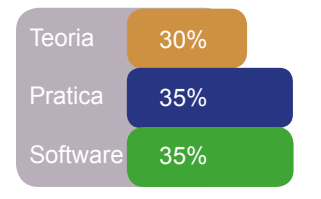

**Durata corso: 60ore** suddivise in: **5 ore** alla settimana (2.30 a lezione per 2 lezioni settimanali). Totale complessivo corso: **3 mesi Costo totale: € 1.290,00 Unica rata Costo mensile: € 430,00 3 Rate Numero Max. Allievi 16 in Presenza**

Cambia le regole dell'apprendimento in un corso completo al pari di quelli universitari in sole 60 ore di lezione.

## **Il Corso:**

**Un grande corso di grafica per diventare professionisti dell'immagine.**

## **Nei moduli del corso apprederai l'uso di Photoshop, Illustrator, In-Desi- gn e tecnica della comunicazione social, teoria della grafica e comuni- cazione.**

Il corso di **Grafica Pubblicitaria ed editoriale/ NewMedia** e' per la prima volta in assoluto, Contestualizzato alle dinamiche attuali dei migliori studi di progettazione e pubblicita'. Interamente svolto su un programma ragionato ed ottimizzato per un apprendimento graduale ed efficace.

Gli insegnanti sono esclusivamente professionisti del settore che lavorano per studi e agenzie pubblicitarie di rilievo.

Il corso prevede degli spazi interamente dedicati all'apprendimento dei migliori software di grafica e fotografia, come **Illustrator**, **In-Design e Photoshop**, e degli spazi dedicati alla teoria e pratica degli argomenti trattati.

Gli allievi saranno seguiti e guidati in un affascinante percorso formativo altamente specializzante, nel quale teoria e pratica si fondono in una sinergia perfetta, l'allievo potra' applicare le competenze aquisite di volta in volta a dei veri progetti creativi.

I docenti che svolgono le lezioni alla Katal Academy sono tutti professionisti del settore della pubblicita' e dell'immagine con esperienza e competenze di altissimo livello. Imparerai, insieme alla teoria ed alle regole della grafica e della comunicazione multimediale moderna, le tecniche fondamentali per muoverti nel mondo del web e dei social, padroneggiando tutti gli strumenti necessari.

## **Chi può iscriversi al corso**

Il corso è rivolto a tutti, studenti e non con l'obiettivo di intraprendere un percorso formativo di valore.

Richiesto il proprio computer con i programmi istallati della suite adobe (Rec.min. 2017).

## **Programma del Corso**

## **Primo Modulo**

## **Il Processo dei codici della comunicazione**

## **Percezione visiva e tecnica della visione**

## **Forma e progetto**

Armonia dei rapporti e sezione aurea Forma e composizione Forma Uomo: elementi della visione del corpo

## **Le figure ambigue e le illusioni ottiche**

Retini ed effetti del campo Analisi della forma Struttura e costruzione Il linguaggio delle forme Combinazioni di forme e colori Le illustrazioni e il rapporto tra forme e spessori

## **La composizione**

Spazio e campo, dal dattiloscritto alla composizione grafica Moduli e fraquenza della lettere Il dattiloscritto e sua struttura La correzzione delle bozze

## **Il linguaggio dei colori**

Il colore e la luce Peculiarita' dei pigmenti Teoria dei colori Colore e percezione Contrasti e rapporti cromatici Materiali e metodi dell'utilizzo del colore Psicologia del colore Composizione dei colori I colori visti dal monitor

## **Le regole dell'editing**

Grammatica e norme di editing Composizione e impaginazione Nomenclature e famiglie di caratteri La leggibilita' dei caratteri

Norme Din e formati Uni Allestimento e confezione Leggibilita' in rapporto al corpo L'immagine nel testo Disegno e lettering

## **Il linguaggio pubblicitario**

La comunicazione verbale Segno e forma Lo stereotipo visivo

## **Metodi di lavoro**

Architettura della pagina La progettazione di una pagina ottenuta dalla sezione aurea Griglie e formati

## **Progettazione e applicazioni**

Broshure, Locandine, depliant, riviste, cataloghi, giornali periodici, illustrazioni.

### **Immagine coordinata**

l marchio e logotipo I linguaggi visivi Texture e entropia degli oggetti **Pittogrammi** Elementi costitutivi Biglietti da visita, manifesti, locandine, buste, invito

## **Uso delle carte**

### **Packaging**

La forma tridimensionale Uso della fustella e sua progettazione

### **Il manuale**

Per l'immagine coordinata Per il marchio e suo utilizzo

## **La grafica nella storia**

Le origini della grafica

## **Elementi di tipografia**

Storia della stampa tipografica Struttura del carattere tipografico Font e rappresentazione di titoli e testi Il carattere e la sua costruzione Spaziatura e unita' di misura Correzioni ottiche nella composizione Leggibilita' in rapporto al corpo L'immagine nel testo Disegno e lettering

## **Misura / conversione**

Sistemi di misura e conversione Proporzioni e sistemi per ingrandire e ridurre Ridimensionare le immagini

## **La carta / peculiarita'**

Materie prime e fabbricazione Peso e risma Norme Din e formati Uni Allestimento e confezione

## **TECNOLOGIA INFORMATICA**

Adobe Photoshop Adobe Illustrator Adobe In-Design

## **PROGETTAZIONE MULTIMEDIALE**

Ricerca dei materiali e loro applicazioni Grafica creativa Illustrazione

## **DISEGNO GRAFICO E TEORICO**

Anatomia dll'immagine Stilizzazione e sviluppo di un idea

## **TEORIA DEL COLORE**

## **COMUNICAZIONE PUBBLICITARIA**

**PSICOLOGIA DELLA PERCEZIONE VISI-VA**

## **Brevi accenni di STORIA DELL'ARTE**

## **GRAMMATICA DELLA COMUNICAZIONE**

Photoshop

## **Secondo Modulo**

## Tutti gli strumenti e i trucchi per padroneggiare photoshop.

- 1. La gestione base di photoshop
- 2. Definizione di immagine digitale; Formati dei file immagini
- 3. I livelli e il loro utilizzo
- 4. Le selezioni
- 5. I canali di colore
- 6. Il testo
- 7. Il disegno forma e tracce
- 8. Gli oggetti avanzati
- 9. Tecniche di fotoritocco e fotocomposizione
- 10.Modifiche alle immagini: trasformazioni, colori, effetti, filtri
- 11. Bilanciamento dei colori e livelli di contrasto e luminosità
- 12.Scannerizzazione delle immagini a colori e in bianco e nero
- 13.Creazione di effetti speciali
- 14.Stampa in quadricromia.
- 15.Tecniche di mascheratura, uso del pannello Maschere
- 16.Ridimensionare col Ridimensionamento basato sui contenuti
- 17.Livelli di regolazione, riempimento e pattern
- 18.Uso dei canali
- 19.Lavorare con pennelli e pattern
- 20.Uso avanzato di filtri ed effetti
- 21.Uso degli stili livello
- 22.Automatizzare il lavoro: uso delle azioni, impostazione delle librerie, creazione di droplet e batch
- 23.Profili colore e problematiche di stampa
- 24.Elementi di trattamento di video in Photoshop
- 25.Tecniche di composizione,
- 26.Come realizzare Maschere avanzate
- 27.Scontornare con lo strumento Penna
- 28.Livelli di regolazione avanzati
- 29.Lavorare con i canali tecniche di ma-

scheratura avanzata

- 30.filtri ed effetti e loro applicazioni
- 31.Uso degli strumenti di colorazione del bianco e nero
- 32.Come realizzare un illustrazione digitale
- 33.Il ritocco delle immagini (avanzato).
- 34.Progetto contestuale a tema singolo

## Illustrator

## Tutti gli strumenti e i trucchi per padroneggiare illustrator. **Terzo Modulo**

## **- Illustrator primi passi**

## A. **Panoramica di Illustrator**

 grafica vettoriale e grafica bitmap L'interfaccia L'area di lavoro impostazione di un documento

## B. **Gli strumenti di base**

 Il pannello di controllo Selezionare e posizionare Il disegnare delle forme Lo strumento PENNA e sue peculiarita': segmenti e curve Maniglie e punti di ancoraggio

## C. **Tratto e riempimento**

 pannello campioni e pannello colore Metodi di colore La guida colori L'opzione campione "globale" Tonalità e tinta

## D. **Righelli, guide, impostare un layout**

 Lo strumento Tavola disegno Disegnare con la matita Gestire i tracciati e modificare i punti di anco raggio Il pannello elaborazione tracciati

## 05. **Pennelli ed oggetti**

 Strumento pennello e strumento gomma Strumento pennello tracciato chiuso Operazioni con le selezioni

 Gestire gruppi e sottogruppi Trasformazione e ridimensionamento

## 06. **Pannelli, effetti e maschere**

 Il pannello aspetto Attributi multipli per un oggetto Il pannello Trasparenza Effetti di stile Effetti raster e vettoriali Lavorare con le immagini aster Importare, collegare, incorporare le immagini Le Maschere di ritaglio

## 07. **I livelli, la pittura dinamica**

 Il pannello Livelli Gerarchia tra i livelli Livelli ed aspetto Allinea e distribuisci Pittura dinamica

## 08. **Il testo, il salvataggio**

 Lavorare con il testo Pannelli carattere e paragrafo Testo su tracciato e concatenare il testo Trasformare il testo in tracciati Salvare ed esportare in vari formati Salvare in PDF

## In-Design

## **Quarto Modulo**

## Tutti gli strumenti e i trucchi per padroneggiare Indesign.

## **- InDesign primi passi**

## A. **Introduzione al software**

 Interfaccia Strumenti e pannelli Personalizzare l'area di lavoro Suggerimenti e scorciatoie Preferenze di base

## B. **Gestire il layout**

 Il pannello pagine Pagine mastro e pagine del documento Gli oggetti mastro Numerazione automatica Svincolare gli oggetti mastro Convertire una pagina esistente in pagina mastro

## C. La **formattazione del testo**

 Importare dai software editor di testo I vari formati supportati Formattazione base **Capilettera**  Stili di paragrafo e di carattere Lavorare con i blocchi di testo Creare e modificare tabelle Testo su tracciato Controllo ortografico Contorna con testo

## D. **Il colore**

 Campioni e tinte **Sfumature**  Tinte piatte Campionare un colore da oggetti e immagini La gestione del colore sincronizzata

## E. **Disegno ed oggetti**

 Tracciati e forme Gli strumenti di disegno Riempimento e traccia Selezionare e trasformare gli oggetti Gestire gli oggetti: allineare e raggruppare Importare o incollare i tracciati di Illustrator Supporto del formato nativo di Illustrator Effetti grafici

## F. **Il colore**

 Campioni e tinte **Sfumature**  Tinte piatte Campionare un colore da oggetti e immagini La gestione del colore sincronizzata

## G. **Importare le immagini**

 Formati supportati e loro caratteristiche Supporto formati nativi di Photoshop Pannello collegamenti Importare file PDF multipagina Adattare l'immagine alla cornice Agire sulla cornice o sul contenuto

## F. **Output: esportazione e stampa**

 Esportare in formato PDF Predefiniti di esportazione in PDF in relazione all'utilizzo Esportare in formato SWF Esportare per Flash e Dreamweaver Stampare i documenti Verifica preliminare Le opzioni di stampa

## H. **Progetto stampa 1**

Progettazione di uno stampato pubblicitario composto da immagini da importare e da grafica da realizzare e ottimizzare

## **Obiettivi del Corso**

Il corso di grafica pubblicitaria ed editoriale prevede un'accurato e approfondito studio dei metodi principali usati e trattati nell'ambiente lavorativo professionale di tutti i giorni, nello svolgimento delle varie attivita' creative, dalla prima fase concettuale e di rough, ai layout semidefinitivi e definitivi. Le varie fasi saranno illustrate attraverso la realizzazione di Layout pubblicitari dallo schizzo preliminare alla realizzazione di vere e propie opere creative.

Inoltre gli allievi saranno tenuti a tenere un propio book dei diversi lavori svolti durante il corso, aggiornandolo di volta in volta durante le varie lezioni.

Ogni argomento trattato comprendera' una parte operativa di apprendimento all'uso dei programmi di grafica come Illustrator, In-Design e Photoshop, e una parte teorico pratica, dove saranno approfonditi l'uso dei materiali e delle tecniche dei migliori professionisti del mondo della grafica e della comunicazione moderna.

Gli allievi riceveranno a fine corso un attestato di frequenza della Katal Academy con un punteggio relativo in base ai risultati ottenuti.

Ogni allievo avrà sul sito della scuola un proprio spazio dove pubblicare i lavori piu' significativi e interessanti, e inoltre nel catalogo trimestrale edito dalla Katal Academy potra' ulteriormente partecipare creativamente e attivamente alla realizzazione e alla stesura dei contenuti e delle immagini.

Tale catalogo sara' distribuito negli studi grafici e nelle agenzie pubblicitarie principali Italiane.

A fine corso gli allievi avranno la giusta preparazione e competenza richiesta in ambito professionale dagli standard EUROPEI.

## **Gli Insegnanti**

Gli Insegnanti della Katal Academy provengono esclusivamente dal mondo professionale della comunicazione visiva.

Sono Grafici, Illustratori, Fotografi, Film-Maker, Visual-Designr, Web-Master che svolgono oltre alla propia attivita' quella di insegnanti, per passione, per accrescere le propie esperienze insieme a quella degli allievi, per mettere a disposizione degli altri le proprie conoscenze acquisite in anni di esperienza lavorativa.

Le comprovate capacita' di relazionarsi con gli altri e l'affiatamento del gruppo di lavoro della Katal Academy, permettono ogni giorno di apportare nuova linfa e idee per crescere insieme.

## Social .<br>Chiavi in mano

## **Quinto Modulo**

## Tutti gli strumenti e i trucchi per padroneggiare i Social.

- 1. Dai media ai social media cos'è cambiato? Introduzione
- 2. Fenomeno Facebook diffusione e capillarità
- 3. Fenomeno Instagram diffusione e capillarità
- 4. Social vs Sito Web pro e contro
- 5. Profilo o Pagina Ufficiale: differenze
- 6. Costruiamo una Pagina Ufficiale
- 7. Costruzione del pubblico della pagina
- 8. Facebook advertising cos'è e come si quantifica
- 9. Come gestire il budget delle campagne
- 10. Obiettivo traffico, obiettivo interazione
- 11. Pubblico caldo, pubblico freddo
- 12. Targetizzazione del pubblico personalizzato, pubblico simile, interessi
	-
- 13. Retargeting
- 14. Facebook Pixel
- 15. Lead generation
- 16. Monitoraggio e misurazione
	- 17. Case histories
- 18. Spazio domande